Bugs & Wish list

Trailing backslash at domain in URLs when installed in DocumentRoot | Tiki Wiki CMS Groupware :: Development

[Trailing backslash at domain in URLs when installed in DocumentRoot](https://dev.tiki.org/item2224-Trailing-backslash-at-domain-in-URLs-when-installed-in-DocumentRoot)

Status

**O** Closed

Subject

Trailing backslash at domain in URLs when installed in DocumentRoot

Version

2.x

3.x

4.x

Category

Error

• Patch

## Feature

All / Undefined Installer (profiles, upgrades and server-related issues) Infrastructure OS independence (Non-Linux, Windows/IIS, Mac, BSD)

Submitted by

stefricht

Volunteered to solve Philippe Cloutier

Lastmod by

Philippe Cloutier

Rating

# **\*\*\*\*\*\*\*\*\*\*\*\*\*\*\*\*\*\*\*\*\*\*\*\*\***\*\*\*

### Description

In my installation, on some internal links that are represented in an absolute way, there is a backslash between the domain name and the first slash.

Eg when I try to login on<http://mydomain.com/index.php>, I get redirected to [http://mydomain.com\/tiki-login.php,](http://mydomain.com%5C/tiki-login.php) which the server cannot render.

Clean install of: MS Windows Server 2003 SE SP2 on x86 Apache 2.2.10 MySQL 5.1.30 PHP 5.2.8 TikiWiki 2.2

Tiki resides directly in the DocumentRoot C:\tiki (as it is a dedicated server).

In tiki-setup.php, there is a line

 $\pmb{\times}$ R

In the documentation of [dirname,](https://dev.tiki.org/tiki-editpage.php?page=dirname) they state that since PHP 4.3.0, dirname returns unexpected values. The example implies that on Windows dirname('/x') returns '\'.

Therefore, if you install Tiki in the DocumentRoot, SERVER'PHP SELF' will be '/filename.php' and \$tikiroot will be '\'.

### Solution

Fixed for Tiki 5 in r27191.

#### Workaround

Since this seems to be the only special case, adding

 $\pmb{\times}$ R if (\$tikiroot ==  $\'\{\\\'\}$ ) \$tikiroot =  $\'\#039;\}$ 

somewhere appropriate, eg before

```
\frac{\mathbf{x}}{\mathbf{b}}if ( substr($tikiroot,-1,1) != \&\#039;/\&\#039; ) $tikiroot .= \&\#039;/\&\#039;;
```
works for me. Otherwise, a regex should help. However, I'm not too familiar with Tiki's source; maybe there are other places.

### Importance

1 low

```
Priority
5
```

```
Demonstrate Bug (Tiki 19+)
```
Please demonstrate your bug on show2.tiki.org

Version: trunk ▼

Ticket ID

2224

Created

Monday 15 December, 2008 14:15:17 GMT-0000

by Unknown

LastModif

Tuesday 25 May, 2010 05:41:59 GMT-0000

Comments

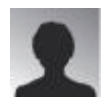

thebookdoc 13 Feb 09 14:39 GMT-0000

Was looking for a solution to this all over! This works perfectly. Please add to 3.0 for us Windows 2000 and 2003 server users! For those who need to add, place the code solution just before the following lines:

if ( substr(\$tikiroot,-1,1) != '/' ) \$tikiroot .= '/'; if ( substr(\$tikipath,-1,1) !=  $'$ ) \$tikipath .=  $'$ ;

For 3.0 find that in tiki-filter-base.php For 2.2/2.0 find that in tiki-setup.php

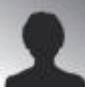

thebookdoc 20 Feb 09 13:42 GMT-0000

This same solution does not solve an issue with editing a structure page however where the URL returns as:

[http://mydomain.com/%5C/tiki-editpage.php?page=Documentation&page\\_ref\\_id=1](http://mydomain.com/%5C/tiki-editpage.php?page=Documentation&page_ref_id=1)

which shows up as:

[http://knowledge.clearviewdms.com/\/tiki-editpage.php?page=Documentation&page\\_ref\\_id=1](http://knowledge.clearviewdms.com/%5C/tiki-editpage.php?page=Documentation&page_ref_id=1)

So while I was initially pleased, this has turned out to only be a solution in some circumstances. URL building needs to be revisited. And perhaps all these issues need to be gathered together.

[http://dev.tikiwiki.org/tiki-view\\_tracker\\_item.php?itemId=2250](http://dev.tikiwiki.org/tiki-view_tracker_item.php?itemId=2250)

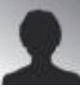

thebookdoc 20 Feb 09 13:55 GMT-0000

threads:

[http://tikiwiki.org/tiki-view\\_forum\\_thread.php?topics\\_offset=1&forumId=4&comments\\_parent](http://tikiwiki.org/tiki-view_forum_thread.php?topics_offset=1&forumId=4&comments_parentId=31557) [Id=31557](http://tikiwiki.org/tiki-view_forum_thread.php?topics_offset=1&forumId=4&comments_parentId=31557)

http://tikiwiki.org/tiki-view forum thread.php?topics offset=1&forumId=4&comments parent [Id=31259](http://tikiwiki.org/tiki-view_forum_thread.php?topics_offset=1&forumId=4&comments_parentId=31259)

http://tikiwiki.org/tiki-view forum thread.php?topics offset=1&forumId=4&comments parent [Id=31401](http://tikiwiki.org/tiki-view_forum_thread.php?topics_offset=1&forumId=4&comments_parentId=31401)

Bugs:

[http://dev.tikiwiki.org/tiki-view\\_tracker\\_item.php?itemId=1964](http://dev.tikiwiki.org/tiki-view_tracker_item.php?itemId=1964) [http://dev.tikiwiki.org/tiki-view\\_tracker\\_item.php?itemId=2250](http://dev.tikiwiki.org/tiki-view_tracker_item.php?itemId=2250) [http://dev.tikiwiki.org/tiki-view\\_tracker\\_item.php?itemId=2224](http://dev.tikiwiki.org/tiki-view_tracker_item.php?itemId=2224)

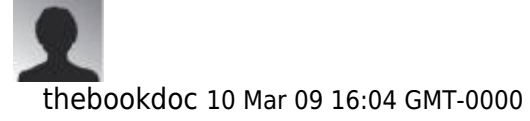

[http://tikiwiki.org/tiki-view\\_forum\\_thread.php?forumId=6&comments\\_parentId=32179&threa](http://tikiwiki.org/tiki-view_forum_thread.php?forumId=6&comments_parentId=32179&thread_sort_mode=commentDate_asc&was_queued=n) [d\\_sort\\_mode=commentDate\\_asc&was\\_queued=n](http://tikiwiki.org/tiki-view_forum_thread.php?forumId=6&comments_parentId=32179&thread_sort_mode=commentDate_asc&was_queued=n)

$$
\color{red}2
$$

Tiamat74 01 Apr 10 22:15 GMT-0000

I fixed this issue by editing the tiki-filter-base.php file.

This is the original code: //\$tikiroot = str\_replace('\\','/',dirname(\$\_SERVE[R'PHP\\_SELF'\)](https://dev.tiki.org/)); \$tikiroot = dirname(\$\_SERVE[R'PHP\\_SELF'](https://dev.tiki.org/));

All that you have to do is uncomment line 57 and comment out line 58, like so:  $stikiroot = str$  replace('\\','/',dirname(\$ SERVE[R'PHP\\_SELF'](https://dev.tiki.org/))); //\$tikiroot = dirname(\$\_SERVER['PHP\\_SELF'\)](https://dev.tiki.org/);

and you're good to go.

Specs: Windows 2003 Server IIS 6.0 PHP 5.3.2 mySQL 5.0.67

### Attachments

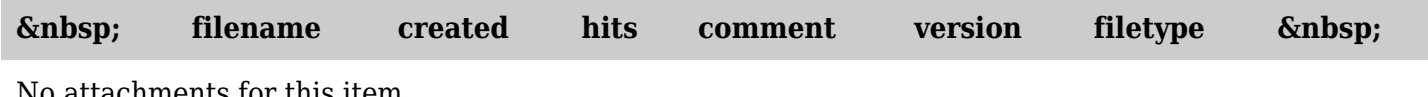

No attachments for this item

The original document is available at <https://dev.tiki.org/item2224-Trailing-backslash-at-domain-in-URLs-when-installed-in-DocumentRoot>